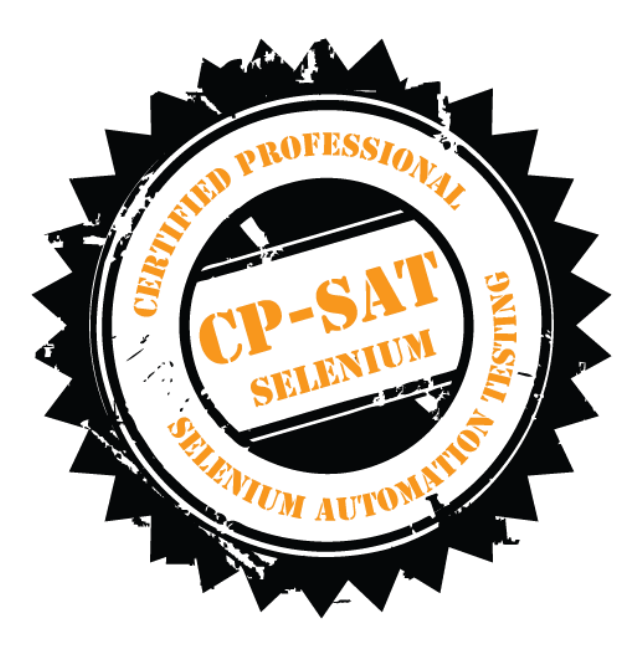

### Exam Duration – 150 Minutes

#### Key Examination points

- If the program does not compile no marks will be given. If the program throws exception at a particular point the code beyond that point will not be considered.
- Every Question should be solved by Creating a separate class for it like Question1.py, Question2.py etc.
- You can use either of Chrome or Firefox browser to run the below test
- Total marks for the question paper is 60
- Minimum marks to pass the practical exam is 60%

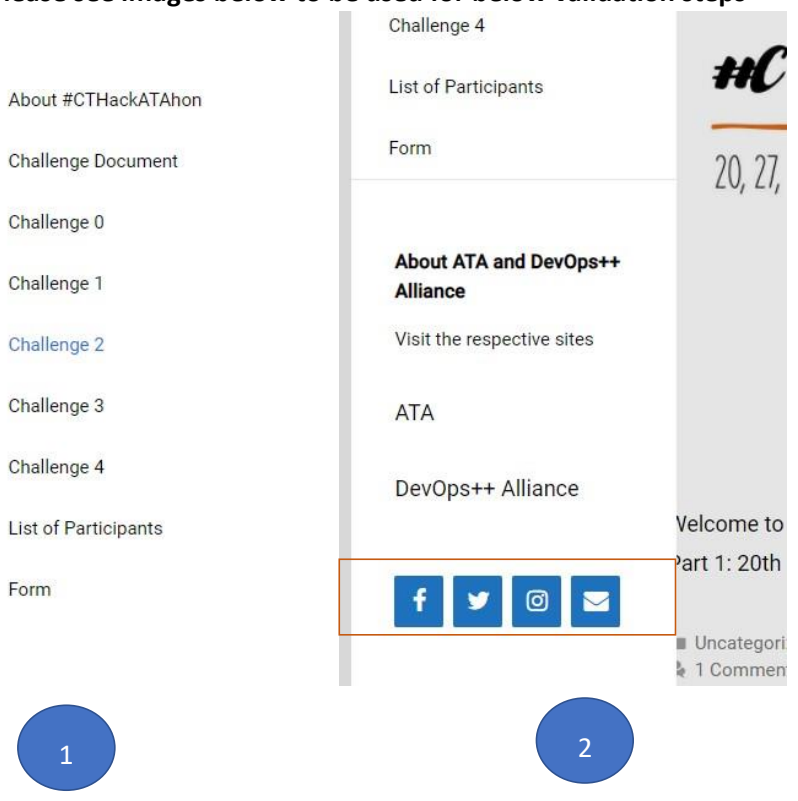

#### **Please see images below to be used for below validation steps**

- **Visit https://mockexam1cpsat.agiletestingalliance.org/**
- **Click on the Hamburger Menu**
- **Using findElements read all the menu items values and print on the system console.**
- **For all the social media icons, find the respective urls of all the social media icons and print them on system console (1 in figure above)**
- **Right click on all the social media icon one by one and open them in a new window. Get the title of the new window and print the same on the system console (2 in figure above)**

#### **Question 2: 14 marks – Do the following using any unit test framework for Python.**

Please create the test where it takes data from external data source.

Refer the images below for the question steps

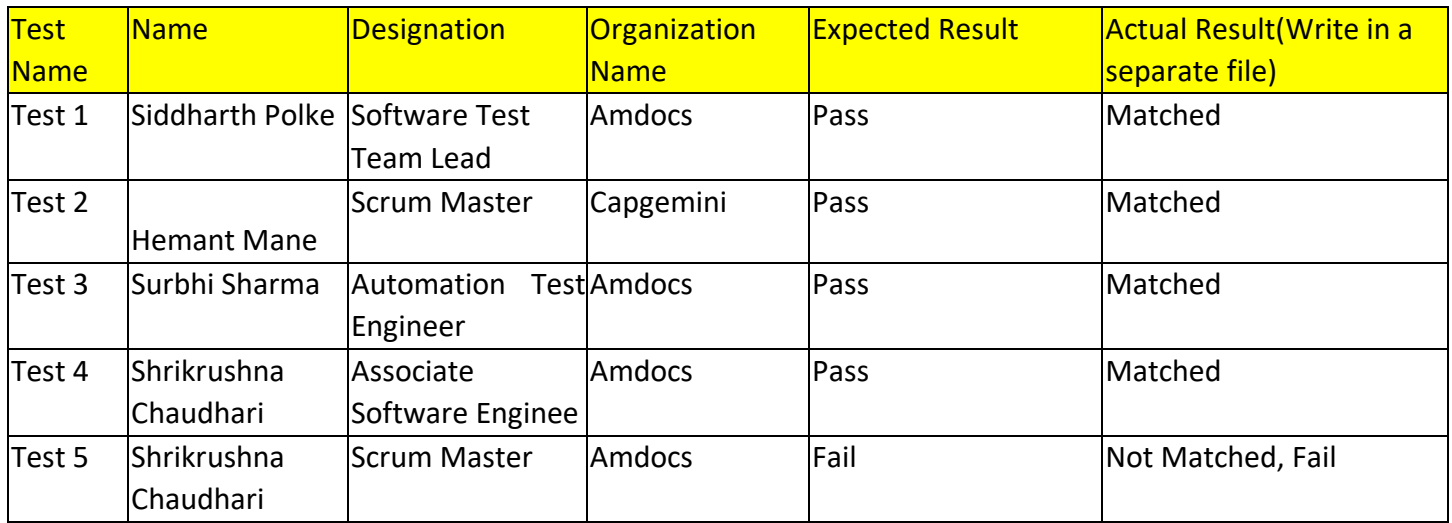

- Visit https://mockexam1cpsat.agiletestingalliance.org/
- Click on the Hamburger Menu
- Scroll down to List Of participants menu
- Click on the List of Participants menu
- Create a data driven test, such that for every row in the figure above, it is able to confirm if the details are true and match one of the rows for participant table or not.
- If the details are matching, it should write to a separate file. e.g for Test 1, it should write Test 1 <details> Passed other wise failed.

**Please note that every row must be run as a separate test. In other words, you should not validate all the rows of the excel sheet in one test.** 

**Marks will be given only if the test is data driven. No marks will be given if the test is not data driven**.

**Question 3 : 12 marks – Do the following using any unit test framework for Python.** 

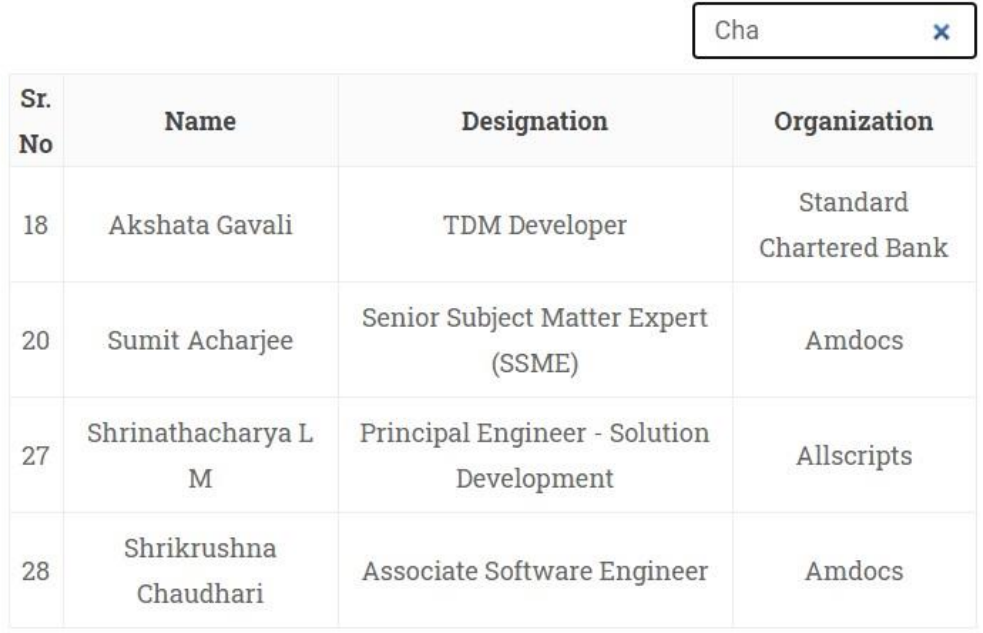

- a. Visit https://mockexam1cpsat.agiletestingalliance.org/
- b. Click on the Hamburger Menu
- c. Scroll down to List Of participants menu
- d. Click on the List of Participants menu
- e. Create a POM Question3POM for list of Participants page

#### **Following methods needs to be implemented in POM class**

#### **A. List <String> searchParticipantName(String Name)**

The method in the POM class should be able to search for the participant name and return a list of Names found. e.g. on searching for **"ch"** it should return the respective names in a list. If no names are found it should return a blank list.

#### **B. List <String> searchParticipantDesignation(String Name)**

The method in the POM class should be able to search for the participant name and return a list of designations found for all the rows. e.g. on searching for "ch" it should return the respective designations in a list for all the rows. If no names are found it should return a blank list.

Create a separate unit test, such that the above POM class object is created, the method/function are called and the values received from both the functions are printed on system console properly.

#### **Question 4. – 14 marks – do this using any unit test framework for Python**

Please refer the following images for the questions below

# **Challenge 1**

## $+$  Para1 (tamil)  $\ddot{\phantom{0}}$ நம்மைச் சுற்றியுள்ள தொற்றுநோயையும் மீறி டிஜிட்டல் உலகம் எவ்வாறு தடையின்றி செயல்படுகிறது என்பதை நீங்கள் எப்போதாவது யோசித்திருக்கிறீர்களா? + Para2 (hindi) + Para3 (kannada) + Para 4 (gujarati) + Para 5 (french)

# **Challenge 2**

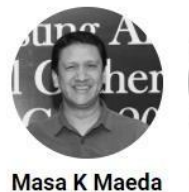

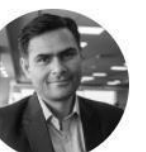

**Khimanand** 

**Upreti** 

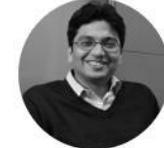

**Avinash Tiwari** 

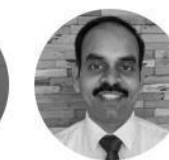

Senthil

Loganathan

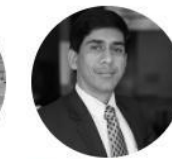

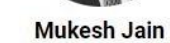

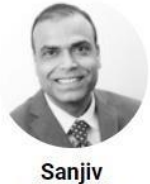

Chourasia

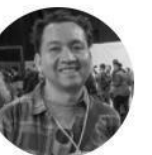

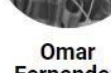

**Fernandez** 

**Daniel** Carbajal

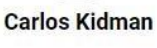

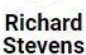

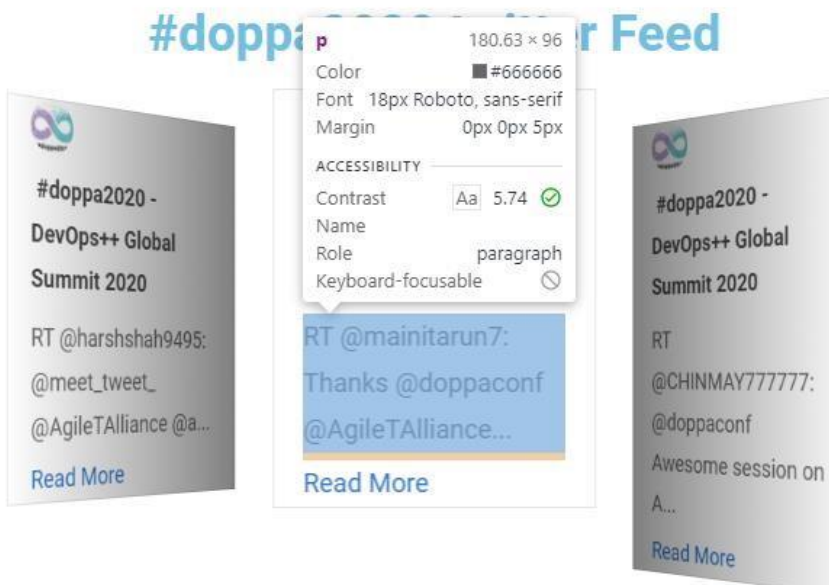

where we have the company

- 
- Visit https://mockexam1cpsat.agiletestingalliance.org/
- Click on the Hamburger Menu
- Click on Challenge 1
- Click on + signs for all the sections
- Extract the content of the sections and print it on the system console
- Take screenshot
- Note the background color of the section bar before clicking the + sign and after clicking the sign. Print the color on system console.
- Assert that the two colors are different
- Open https://mockexam1cpsat.agiletestingalliance.org/index.php/challenge-2/
- Using findElements find the names of all the speakers and print the same on system console
- Open https://mockexam1cpsat.agiletestingalliance.org/index.php/challenge-4/
- For all the carasoul tweets, read the message (highlighted) and print it on the system console

**Question 5. –** Please ensure that there are utility class for creating appropriate browsers, taking screenshots, reading data from excel sheet and the utility class is used in all the questions above. If the utility class is not used no marks will be given. **(2 marks)** 

#### **Question 6 – Create a Test Suite such that all the tests can be run together**. - **8 marks**

- 1. Suite creation **4 marks**
- 2. The choice of browser to be used for running the respective test should be passed as a parameter. – **parameter passing 4 marks**